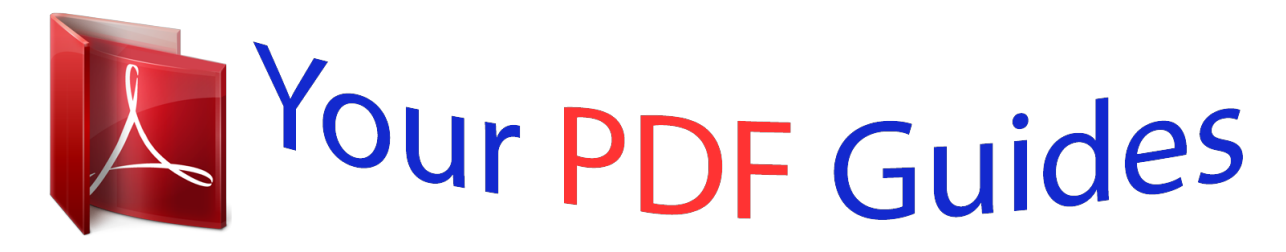

You can read the recommendations in the user guide, the technical guide or the installation guide for D-LINK AIRPLUS G DWL-G700AP. You'll find the answers to all your questions on the D-LINK AIRPLUS G DWL-G700AP in the user manual (information, specifications, safety advice, size, accessories, etc.). Detailed instructions for use are in the User's Guide.

> **User manual D-LINK AIRPLUS G DWL-G700AP User guide D-LINK AIRPLUS G DWL-G700AP Operating instructions D-LINK AIRPLUS G DWL-G700AP Instructions for use D-LINK AIRPLUS G DWL-G700AP Instruction manual D-LINK AIRPLUS G DWL-G700AP**

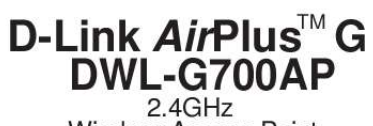

Wireless Access Point

**Manual** 

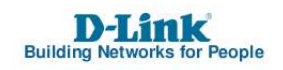

## *Manual abstract:*

*11g highperformance, wireless device that is also compatible with 802.11b devices. It is an ideal way to extend the reach and number of computers connected to your wireless network. Capable of data transfer rates up to 54Mbps, when used with other D-Link AirPlus G products, the DWL-G700AP is compatible with most popular operating systems, including Macintosh, Linux and Windows, and can be integrated into a large network. 4 Features and Benefits Up to 5X Faster with AirPlus G Products - high-speed wireless data transfer rates up to 54Mbps. With increased data rate and capacity, the DWL-G700AP delivers media rich content such as digital images, videos, and MP3 files much faster than standard 802.11b networks. Fully 802.11b Compatible Fully compatible with the IEEE 802.11b standard and interoperable with all existing 802.*

*11b compliant devices. Network Security with up to 128-bit WEP Encryption Supports 64/128bit WEP encryption for a level of security for your data and wireless communication. Built-in DHCP Server If enabled, it will automatically assign IP addresses to wireless clients on the local network. Web-based*

*interface for Managing and Configuring Easy-to-use interface independent of the operating system. LEDS LED stands for Light-Emitting Diode. The DWL-G700AP Wireless Access Point has 3 LEDs as shown below: Power: solid green light indicates connection to a power source LAN: blinking green light indicates activity; solid green light indicates connection WLAN: blinking green light indicates wireless activity; solid green light indicates connection 5 Wireless Basics D-Link wireless products are based on industry standards to provide easy-to-use and compatible high-speed wireless connectivity within your home, business or public access wireless networks. D-Link wireless products will allow you access to the data you want, when and where you want it. You will be able to enjoy the freedom that wireless networking brings. A Wireless Local Area Network (WLAN) is a computer network that transmits and receives data with radio signals instead of wires. WLANs are used increasingly in both home and office environments, and public areas such as airports, coffee shops and universities.*

*Innovative ways to utilize WLAN technology are helping people to work and communicate more efficiently. @@@@@@@@Management decisions based on real-time information can significantly improve worker efficiency. Low Implementation Costs WLANs are easy to set up, manage, change and relocate. Networks that frequently change can benefit from WLANs ease of implementation. WLANs can operate in locations where installation of wiring may be impractical. Installation and Network Expansion - Installing a WLAN system can be fast and easy and can eliminate the need to pull cable through walls and ceilings. Wireless technology allows the network to go where wires cannot go - even outside the home or office. Scalability WLANs can be configured in a variety of ways to meet the needs of specific applications and installations. Configurations are easily changed and range from peer-to-peer networks suitable for a small number of users to larger infrastructure networks to accommodate hundreds or thousands of users, depending on the number of wireless devices*

*deployed. Inexpensive Solution - Wireless network devices are as competitively priced as conventional Ethernet network devices.*

*6 Wireless Basics (continued) Installation Considerations Keep in mind, that the number, thickness and location of walls, ceilings, or other objects that the wireless signals must pass through, may limit the range. Typical ranges vary depending on the types of materials and background RF (radio frequency) noise in your home or business. The key to maximizing wireless range is to follow these basic guidelines: 1 Keep the number of walls and ceilings between the DWL-G700AP and other network devices to a minimum - each wall or ceiling can reduce your DWL-G700AP's range from 3-90 feet (1-30 meters.) Position your devices so that the number of walls or ceilings is minimized. 2 Be aware of the direct line between network devices. A wall that is 1.5 feet thick (.5 meters), at a 45-degree angle appears to be almost 3 feet (1 meter) thick. At a 2-degree angle it looks over 42 feet (14 meters) thick! Position devices so that the signal will travel straight through a wall or ceiling (instead of at an angle) for better reception. 3 Building materials can impede the wireless signal - a solid metal door or aluminum studs may have a negative effect on range.*

*Try to position wireless devices and computers with wireless adapters so that the signal passes through drywall or open doorways and not other materials. 4 Keep your product away (at least 3-6 feet or 1-2 meters) from electrical devices or appliances that generate RF noise. 7 Getting Started Setting up a Wireless Infrastructure Network 2 1 3 DWL-G700AP 4 5 6 Please remember that D-Link AirPlus G wireless devices are pre-configured to connect together, right out*

*of the box, with their default settings. For a typical wireless setup at home (as shown above), please do the following: You will need broadband Internet access (a Cable or DSL-subscriber line into your home or office) Consult with your Cable or DSL provider for proper installation of the modem Connect the Cable or DSL modem to your broadband router (see the Quick Installation Guide included with your router.) Connect the router to the D-Link AirPlus G DWL-G700AP.*

*(See the Quick Installation Guide included with the DWL-G700AP.) If you are connecting a desktop computer in your network, you can install the D-Link AirPlus G DWL-G510 wireless PCI adapter into an available PCI slot on your desktop computer. (See the Quick Installation Guide included with the DWL-G510.) Install the drivers for the wireless Cardbus adapter into a laptop computer. (e.*

*g, the DWL-G630; See the Quick Installation Guide included with the DWL-G630.) 8 Using the Configuration Utility If you wish to change the default settings or optimize the performance of the DWL-G700AP, D-Link has included a configuration utility for this purpose. After you have completed the initial installation and the Setup Wizard (as illustrated in the Quick Installation Guide that is included with the DWL-G700AP), you can access the configuration menu, at any time, by opening the web-browser and typing in the IP address of the DWL-G700AP. The DWL-G700AP's default IP address is shown below: Open the web browser Type in the IP address of the DWL-G700AP. (192.168.0.50). Note: If you have changed the default IP address assigned to the DWL-G700AP, make sure to enter the correct IP address. Type admin in the User Name field admin Leave the Password blank Click OK The Home>Wizard screen will appear.*

*Please refer to the Quick Installation Guide for more information regarding the Setup Wizard. 9 Using the Configuration Utility (continued) Home > Wireless Hexadecimal digits consist of the numbers 0-9 and the letters A-F ASCII (American Standard Code for Information Interchange) is a code for representing English letters as numbers from 0127 SSID: (Service Set Identifier) Default is the default setting.*

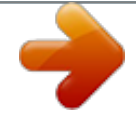

 *The SSID is a unique name that identifies a network. All devices on a network must share the same SSID name in order to communicate on the network. If you choose to change the SSID from the default setting, input your new SSID name in this field. Channel: Channel 6 is the default channel. Input a new number if you want to change the default setting. All devices on the network must be set to the same channel to communicate on the network. Authentication: Select Open System to communicate the key across the network. @@@@WEP Encryption: Select 64-bit or 128-bit WEP encryption.*

*@@You will select one of these to be the active key. @@DHCP stands for Dynamic Host Configuration Protocol. @@@@Subnet Mask: 255.255.255. 0 is the default Subnet Mask. @@@@@@Each device must also have the same subnet mask. @@@@Disabled is the default setting. If you want to use the DWL-G700AP as a DHCP server, to automatically assign dynamic IP addresses on the network, you will select Enabled. Starting IP Address: If you have enabled the DHCP server function, enter the starting point of the IP address range for your network.*

*Ending IP Add You can upgrade the firmware of the DWL-G700AP at this page. When you click Click here to check... in this window you will be connnected to D-Link's website, where you can download the latest firmware update. After you have completed the firmware download to your hard drive, click Browse to browse your local hard drive and locate the firmware to be used for the update. Click Apply. Status > Device Info This screen displays the current firmware version, and the current wireless and Ethernet settings of the DWL-G700AP. 16 Using the Configuration Utility (continued) Status > Log View Log The DWL-G700AP keeps a running log of events and activities occurring on the AP. If the device is rebooted, the logs are automatically cleared.*

*You may save the log files under Log Setting. First Page - The first page of the log. Last Page - The last page of the log. Previous - Moves back one log page. Next - Moves forward one log page. Clear - Clears the logs completely. Log Settings - Brings up the page to configure the logs. Log Settings Not only does the*

*DWL-G700AP display the logs of activities and events, it can be setup to send these logs to another location. The logs can be sent via email to an email account. 17 Using the Configuration Utility (continued) Status> Stats Traffic Statistics The DWL-G700AP keeps statistics of traffic that passes through it. You are able to view the amount of packets that pass through the Ethernet and wireless portions of the network. The traffic counter will reset if the device is rebooted. DWL-700AP Status > Wireless Connected Wireless PCs List This list displays the MAC Addresses of connected PCs and the length of time that they have been connected. Help Menu Select from this menu for extra help. 18 Networking Basics Using the Network Setup Wizard in Windows XP In this section you will learn how to establish a network at home or work, using Microsoft Windows XP.*

*Note: Please refer to websites such as http://www.homenethelp.com and http://www.microsoft.com/windows2000 must be the same for all the computers on the network.*

*To check the IP address assigned to the wireless adapter, double-click on the Local Area Connection icon in the taskbar > select the Support tab and the IP address will be displayed. (Please refer to Checking the IP Address in the Networking Basics section of this manual.) If it is necessary to assign a static IP address to the wireless adapter, please refer to the appropriate section in Networking Basics. If you are entering a DNS Server address you must also enter the Default Gateway Address. (Remember that if you have a DHCP-capable router, you will not need to assign a static IP address. See Networking Basics: Assigning a Static IP Address.) 33 Troubleshooting (continued) 3. Check that the drivers for the network adapters are installed properly. You may be using different network adapters than those illustrated here, but this procedure will remain the same, regardless of the type of network adapters you are using. Go*

*to Start Right-click on My Computer Click Properties Select the Hardware Tab Click Device Manager 34 Troubleshooting (continued) Double-click on Network Adapters Right-click on D-Link Air DWL-650 Wireless Cardbus Adapter (or whatever network adapter you are using) Select Properties to check that the drivers are installed properly Look under Device Status to check that the device is working properly.*

*Click OK 35 Troubleshooting (continued) 4. Resetting the DWL-G700AP to Factory Default Settings After you have tried other methods for troubleshooting your network, you may choose to Reset the DWL-G700AP to the factory default settings. Remember that D-Link AirPlus G products network together, out of the box, at the factory default settings. To hard-reset the D-Link AirPlus G DWL-G700AP to Factory Default Settings, please do the following: Locate the Reset button on the back of the DWL-G700AP Use a paper clip to press the Reset button Hold for about 5 seconds and then release After the DWL-G700AP reboots (this may take a few minutes) it will be reset to the factory default settings. 36 Technical Specifications Standards · IEEE 802.11b · IEEE 802.11g · IEEE 802.3 · IEEE 802.3u Device Management · Web-Based -- Internet Explorer v6 or later; Netscape Navigator v6 or later; or other Java-enabled browsers. Data Rate For 802.*

*11g: · 54, 48, 36, 24, 18, 12, 9, and 6Mbps For 802.11b: · 11, 5.5, 2, and 1Mbps Security · 64-, 128-bit WEP · WPA (Wi-Fi Protected Access) · MAC address filtering · SSID Broadcast Disable function Wireless Frequency Range · 2.412GHz to 2.462GHz Wireless Operating Range\* · Indoors: Up to 328ft (100 meters) · Outdoors: Up to 1312ft (400 meters) Modulation Technology · Orthogonal Frequency Division Multiplexing (OFDM) · Complementary Code Keying (CCK) · BPSK · QPSK \* Environmental factors may adversely affect wireless range 37 Technical Specifications (continued) Receiver Sensitivity · 54Mbps 64QAM, 10% PER,-65dBm · 48Mbps 64QAM, 10% PER,-66dBm · 36Mbps 16QAM, 10% PER,-70dBm · 24Mbps 16QAM, 10% PER,-74dBm · 18Mbps QPSK, 10% PER,-77dBm · 12Mbps QPSK, 10% PER,-79dBm · 11Mbps CCK, 8% PER,-82dBm · 9Mbps BPSK, 10% PER,-81dBm · 6Mbps BPSK, 10% PER,-82dBm · 5.*

*5Mbps CCK, 8% PER,-85dBm · 2Mbps QBSK, 8% PER,-87dBm · 1Mbps BPSK, 8% PER,-87dBm Wireless Transmit Power · 15dBm (32mW)±2dB External Antenna Type · Detachable antenna with 2dB gain LEDs · Power · WLAN · LAN (10/100) Power · External Power Supply: DC 5V/2.0A · AC Adapter: 100V~240V Temperature · Operating: 32ºF to 131ºF (0ºC to 55ºC) · Storing: -4ºF to 149ºF (-20ºC to 65ºC) Humidity · 5%~95% non-condensing Certifications · FCC part 15 class B & C · Wi-Fi Dimensions · L = 5.*

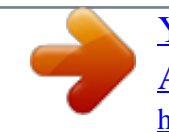

## *59 inches (142mm) · W = 4.29 inches (109mm) · H = 1.22 inches (31mm) Weight · ~0.*

*44lb (200g) Warranty · 1 Year 38 Technical Support You can find software updates and user documentation on the D-Link website. D-Link provides free technical support for customers within the United States and within Canada for the duration of the warranty period on this product. U.S. and Canadian customers can contact D-Link technical support through our website, or by phone. Tech Support for customers within the United States: D-Link Technical Support over the Telephone: (877) 453-5465 24 hours a day, seven days a week. @@@@Possessions or Protectorates, U.S. Military Installations, addresses* with an APO or FPO. @@@@@@@@@@@@@@@@@@D-Link further warrants that, during the Warranty Period, the magnetic media on which D-*Link delivers the Software will be free of physical defects.*

*D-Link's sole obligation shall be to replace the non-conforming Software (or defective media) with software that substantially conforms to D-Link's functional* specifications for the Software or to refund at D-Link's sole discretion. Except as otherwise agreed by D-Link in writing, the replacement Software is provided *only to the original licensee, and is subject to the terms and conditions of the license granted by D-Link for the Software. Software will be warranted for the remainder of the original Warranty Period from the date or original retail purchase. If a material non-conformance is incapable of correction, or if D-Link determines in its sole discretion that it is not practical to replace the nonconforming Software, the price paid by the original licensee for the non-conforming Software will be refunded by D-Link; provided that the non-conforming Software (and all copies thereof) is first returned to D-Link. The license granted respecting any Software for which a refund is given automatically terminates. Non-Applicability of Warranty: The Limited Warranty provided hereunder for hardware and software of D-Link's products will not be applied to and does not cover any refurbished product and any product purchased through the inventory clearance or liquidation sale or other sales in which D-Link, the sellers, or the liquidators expressly disclaim their warranty obligation pertaining to the product and in that case, the product is being sold "As-Is" without any warranty whatsoever including, without limitation, the Limited Warranty as described herein, notwithstanding anything stated herein to the contrary. Submitting A Claim: The customer shall return the product to the original purchase point based on its return policy. In case the return policy period has expired and the product is within warranty, the customer shall submit a claim to D-Link as outlined below: · The customer must submit with the product as part of the claim a written description of the Hardware defect or Software nonconformance in sufficient detail to allow D-Link to confirm the same. 40 · The original product owner must obtain a Return Material Authorization ("RMA") number from the Authorized D-Link Service Office and, if requested, provide written proof of purchase of the product (such as a copy of the dated purchase invoice for the product) before the warranty service is provided. After an RMA number is issued, the defective product must be packaged securely in the original or other suitable shipping package to ensure that it will not be damaged in transit, and the RMA number must be prominently marked on the outside of the package. Do not include any manuals or accessories in the shipping package. D-Link will only replace the defective portion of the Product and will not ship back any accessories. The customer is responsible for all in-bound shipping charges to D-Link. No Cash on Delivery ("COD") is allowed. Products sent COD will either be rejected by D-Link or become the property of D-Link.*

*Products shall be fully insured by the customer. D-Link will not be held responsible for any packages that are lost in transit to D-Link. The repaired or replaced packages will be shipped to the customer via UPS Ground or any common carrier selected by D-Link, with shipping charges prepaid. @@Return Merchandise Ship-To Address USA: 17595 Mt. @@@@@@Repair by anyone other than D-Link or an Authorized D-Link Service Office will void this Warranty.*

*Disclaimer of Other Warranties: EXCEPT FOR THE LIMITED WARRANTY SPECIFIED HEREIN, THE PRODUCT IS PROVIDED "AS-IS" WITHOUT ANY WARRANTY OF ANY KIND WHATSOEVER INCLUDING, WITHOUT LIMITATION, ANY WARRANTY OF MERCHANTABILITY, FITNESS FOR A PARTICULAR PURPOSE AND NON-INFRINGEMENT. IF ANY IMPLIED WARRANTY CANNOT BE DISCLAIMED IN ANY TERRITORY WHERE A PRODUCT IS SOLD, THE DURATION OF SUCH IMPLIED WARRANTY SHALL BE LIMITED TO NINETY (90) DAYS. EXCEPT AS EXPRESSLY COVERED UNDER THE LIMITED WARRANTY PROVIDED HEREIN, THE ENTIRE RISK AS TO THE QUALITY, SELECTION AND PERFORMANCE OF THE PRODUCT IS WITH THE PURCHASER OF THE PRODUCT. Limitation of Liability: TO THE MAXIMUM EXTENT PERMITTED BY LAW, D-LINK IS NOT LIABLE UNDER ANY CONTRACT, NEGLIGENCE, STRICT LIABILITY OR OTHER LEGAL OR EQUITABLE THEORY FOR ANY LOSS OF USE OF THE PRODUCT, INCONVENIENCE OR DAMAGES OF ANY CHARACTER, WHETHER DIRECT, SPECIAL, INCIDENTAL OR CONSEQUENTIAL (INCLUDING, BUT NOT LIMITED TO, DAMAGES FOR LOSS OF GOODWILL, LOSS OF REVENUE OR PROFIT, WORK STOPPAGE, COMPUTER FAILURE OR MALFUNCTION, FAILURE OF OTHER EQUIPMENT OR COMPUTER PROGRAMS TO WHICH DLINK'S PRODUCT IS CONNECTED WITH, LOSS OF INFORMATION OR DATA CONTAINED IN, STORED ON, OR INTEGRATED WITH ANY PRODUCT RETURNED TO D-LINK FOR WARRANTY SERVICE) RESULTING FROM THE USE OF THE PRODUCT, RELATING TO WARRANTY SERVICE, OR ARISING OUT OF ANY BREACH OF THIS LIMITED WARRANTY, EVEN IF D-LINK HAS BEEN ADVISED OF THE POSSIBILITY OF SUCH DAMAGES. THE SOLE REMEDY FOR A BREACH OF THE FOREGOING LIMITED WARRANTY IS REPAIR, REPLACEMENT OR REFUND OF THE DEFECTIVE OR NON-CONFORMING PRODUCT. THE MAXIMUM LIABILITY OF D-LINK UNDER THIS WARRANTY IS LIMITED TO THE PURCHASE PRICE OF THE PRODUCT COVERED BY THE WARRANTY. @@@@@@Trademarks: D-Link is a registered trademark of D-Link Systems, Inc. @@Contents are subject to change without prior notice. Copyright© 2002 by D-Link Corporation/D-Link Systems, Inc. All rights reserved.*

*CE Mark Warning: This is a Class B product. In a domestic environment, this product may cause radio interference, in which case the user may be required to take adequate measures. FCC Statement: This equipment has been tested and found to comply with the limits for a Class B digital device, pursuant to part 15 of the FCC Rules. These limits are designed to provide reasonable protection against harmful interference in a residential installation. This equipment generates, uses, and can radiate radio frequency energy and, if not installed and used in accordance with the instructions, may cause harmful interference to radio communication.*

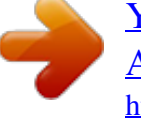

 *However, there is no guarantee that interference will not occur in a particular installation. If this equipment does cause harmful interference to radio or television reception, which can be determined by turning the equipment off and on, the user is encouraged to try to correct the interference by one or more of the following measures: · · · · Reorient or relocate the receiving antenna. Increase the separation between the equipment and receiver. Connect the equipment into an outlet on a circuit different from that to which the receiver is connected. Consult the dealer or an experienced radio/TV technician for help. FCC Caution: The manufacturer is not responsible for any radio or TV interference caused by unauthorized modifications to this equipment; such modifications could void the user's authority to operate the equipment. This device complies with Part 15 of the FCC Rules. Operation is subject to the following two conditions: (1) This device may not cause harmful interference, and (2) this device must accept any interference received, including interference that may cause undesired operation. For detailed warranty outside the United States, please contact corresponding local D-Link office. 10/05/04) 42 .*

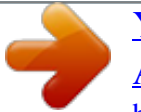